## Using the Chapter Accomplishments Online Tracking Tool

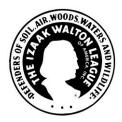

Through the same Officer Tools link you use on the League website (iwla.org) to access online member renewals or the new online directory, you can get to this tool for tracking the results of common chapter activities.

## Log In and Find Your Chapter

Click the Officer Tools tab at the top of the League home page and log in if you are not already logged into the site. You will then be presented with the following options:

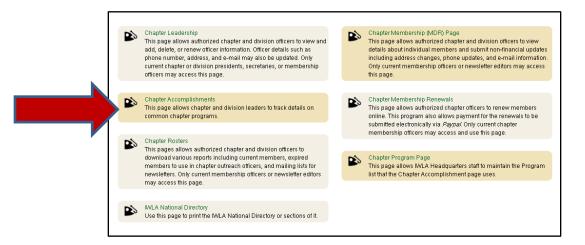

Select "Chapter Accomplishments" in the left-hand column.

The Chapter Accomplishments page will be blank to start with. Type in your division and chapter number in the top left corner and click the "Find Chapter" button.

| Chap                        | ter Acco                            | omplishm     | nents             |                    |                            |                           |                         |                         |
|-----------------------------|-------------------------------------|--------------|-------------------|--------------------|----------------------------|---------------------------|-------------------------|-------------------------|
| Div#                        |                                     | Find Chapter |                   |                    |                            |                           |                         |                         |
| Program:<br>.ist chapter ev | vents by selecti                    | ▼ F          | rom: mm/dd/y      |                    | mm/dd/yyyy                 | Display Results           |                         |                         |
| Chapter P                   | rogram Events                       |              |                   |                    | Legend:                    | Add Event                 | Edit Event              | X Delete Event          |
| Add                         |                                     |              |                   |                    |                            |                           |                         | -                       |
| Date                        | Stat1                               | Stat2        | Stat3             | Comment            |                            | Changer Name              | Change Date             |                         |
| Stat Total                  |                                     |              |                   |                    |                            |                           |                         |                         |
|                             | that by viewing,<br>other use is au |              | nloading data you | are agreeing to ma | intain this information ii | n a secure manner and lii | mit use strictly to off | icial authorized League |

In this tutorial, we are using the Crater Lake Chapter in Oregon.

## **Add New Statistics**

| Chapter Ac                          | <b>complishm</b><br>Find Chapter | nents             |                                    | Add New Program Statistics<br>Program Statistics<br>Chapter Program:<br>Program Date:<br>Stat1:<br>Stat2:<br>Stat3:<br>Comment: | tistics<br>Kids Fishing Event<br>Roadside Cleanup<br>Stream Monitoring |            |
|-------------------------------------|----------------------------------|-------------------|------------------------------------|----------------------------------------------------------------------------------------------------|------------------------------------------------------------------------|------------|
| Program:                            | ecting the Program ar            | rom: mm/dd/y      | ou wish to review.                 | rgend: ③ Add Event                                                                                                    | ve 🛛 Cancel                                                            | Event      |
| Chapter Program Even                | IIS                              |                   |                                    |                                                                                                    |                                                                        |            |
| Date St.                            | Stat2                            | Stat3             | Comment                            | Changer Name                                                                                                    | Change Date                                                            |            |
| Stat Total Please note that by view | ing, updating, or dow            | nloading data vou | are acreeinc to maintain this info | nation in a secure manner a                                                                                                    | and limit use strictly to official authori                             | red League |

When you click the "Add" button (see red arrow), a box will pop up for entering new data. Use the Chapter Program drop-down to select one of the current program options:

- Kids Fishing Event
- Roadside Cleanup
- Stream Monitoring
- Stream Cleanup (not shown)

We started with these activities because they are common across the organization. Let us know if there's one you'd like us to add to the list so your chapter can track results.

## **Track Progress**

Once you've entered program data, you can track your chapter's cumulative achievements over the course of the year (or any timeframe) – whether you need that information for grant applications or want to use it to raise your visibility locally.

Simply select one of the program types and a timeframe and click Display Results. You'll see not only the individual events but a cumulative total for the two number fields. Here we have displayed the number of road miles and pounds of trash cleaned up.

|     |                           |                                         |                       |                       |                 | Sector and a sector result. Sec. |                           |          |       |
|-----|---------------------------|-----------------------------------------|-----------------------|-----------------------|-----------------|----------------------------------|---------------------------|----------|-------|
|     |                           |                                         |                       |                       |                 |                                  |                           |          |       |
| C   | chapte                    | er Accon                                | nplishme              | nts                   |                 |                                  |                           |          |       |
|     |                           |                                         |                       |                       |                 |                                  |                           |          |       |
| 39  | ater Lake C               |                                         | Chapter               |                       |                 |                                  |                           |          |       |
| -17 | ater Lake C               | napter                                  |                       |                       |                 |                                  | 4                         |          |       |
|     | _                         |                                         |                       |                       |                 |                                  |                           |          |       |
| r   | ogram: F                  | toadside Cleanup                        | ✓ From                | 1: 09/01/2016         | To: 02/13/2017  | Display Results                  |                           |          |       |
|     |                           |                                         |                       |                       |                 |                                  |                           |          |       |
|     | chapter ever              | nts by selecting th                     | he Program and I      | Date Range you        | wish to review. |                                  |                           |          |       |
| to  | chapter ever              | nts by selecting th                     | he Program and [      | Date Range you        |                 | Add Event                        | Z Edit Event              | × Delete | Event |
|     | chapter ever              | nts by selecting th                     | he Program and [      | Date Range you        |                 | Add Event                        | Z Edit Event              | X Delete | Event |
|     |                           | ts by selecting the chapter Program     | -                     | Date Range you        |                 | Add Event                        | Z Edit Event              | X Delete | Event |
|     |                           |                                         | -                     | Date Range you        |                 | Add Event                        | Z Edit Event              | X Delete | Event |
| ] • |                           |                                         | -                     | Date Range you        |                 | Add Event                        | Z Edit Event              | X Delete | Event |
| ]•  | Crater Lake -             |                                         | -                     | Date Range you        |                 | Add Event<br>Changer Name        | Edit Event                | X Delete | Event |
|     | Crater Lake               | Chapter Program                         | n Statistics          |                       | Legend: 🥥       | Changer Name                     |                           | X Delete |       |
|     | Crater Lake               | Chapter Program                         | Pounds of Trash       | Oddest Item           | Comment         | Changer Name                     | Change Date               | X Delete | Event |
| ]•  | Add<br>Date<br>02/13/2017 | Chapter Program                         | Pounds of Trash       | Oddest Item           | Comment         | Changer Name                     | Change Date               | X Delete |       |
|     | Add<br>Date<br>02/13/2017 | Chapter Program<br># of Road Miles<br>1 | Pounds of Trash<br>25 | Oddest Item<br>toilet | Comment         | Changer Name<br>up Merritt, Dawn | Change Date<br>02/13/2017 | X Delete | ×     |

What's critical about this from the national perspective is that we can then take all the chapter totals and add them up for a picture of national results, which is the "raw material" we need to raise the League's visibility nationally through press releases and other communications.

Questions about using this online tool? E-mail <u>members@iwla.org</u>.